# **ESPANSIONE EXP 32IO**

### **1.0 Caratteristiche tecniche:**

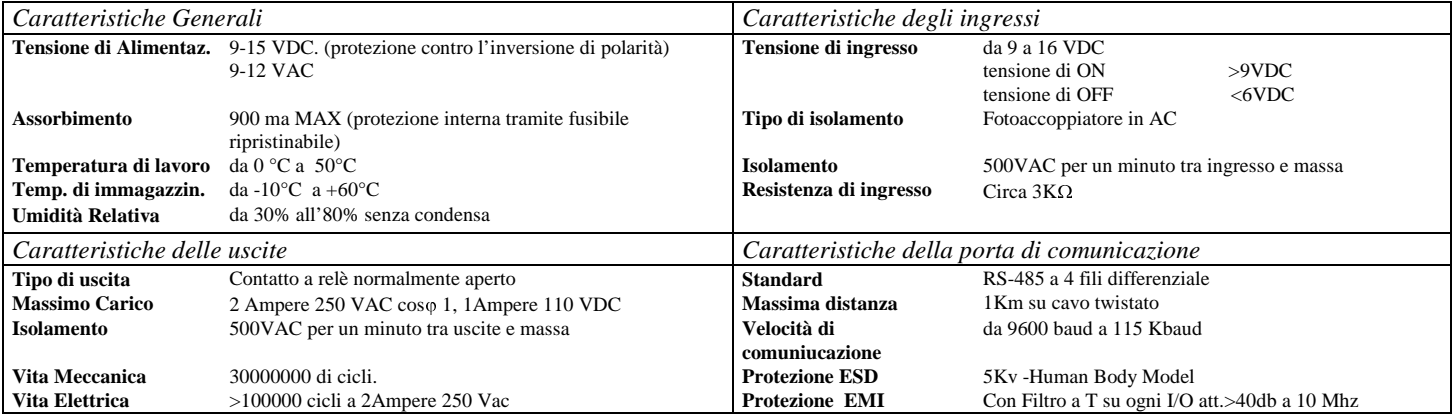

# **2. INSTALLAZIONE HARDWARE**

#### **2.1 Descrizione dei Connettori**

l'EXP32IO viene fornita in un contenitore in plastica 108x370 mm per barra DI56001 .Sono presenti 14 connettori sfilabili per il collegamento delle uscite, ingressi etc.  $\frac{1}{2}$ Ę  $\frac{1}{2}$  $\frac{1}{2}$  $\frac{1}{2}$  $\frac{1}{2}$  $\frac{1}{2}$  $\frac{1}{2}$  $\frac{1}{2}$  $\frac{1}{2}$  $\mathbf{L}$ اءًا" 55 126 usc  $\frac{32}{2}$ 

é

**TERRA** 320-007AD 12V 情報

 $\bullet_1$ 

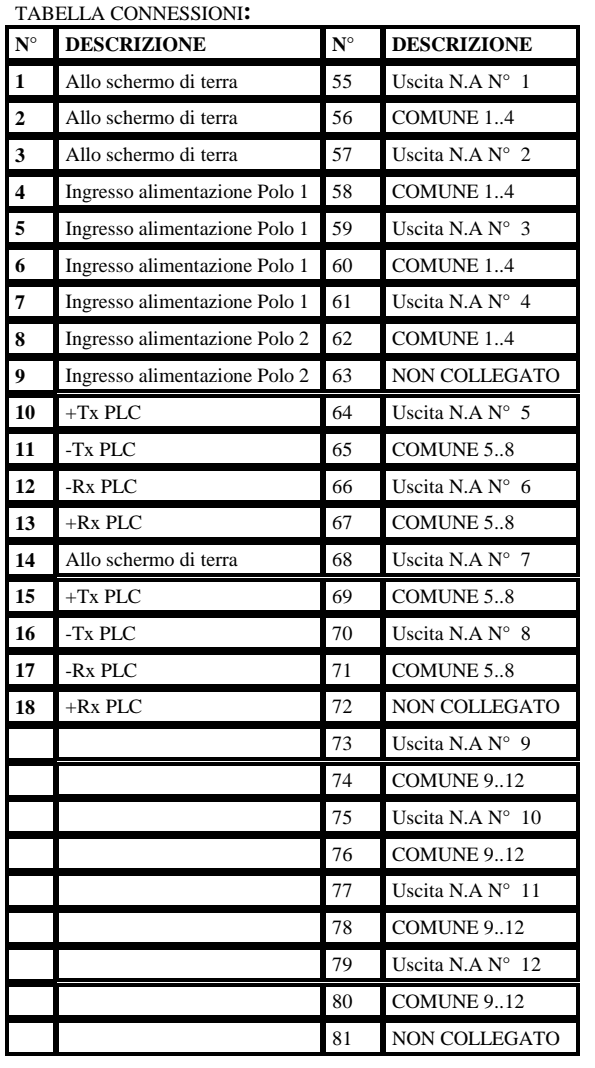

C&P-EXP32IO

18

 $\boxed{\frac{3}{5}}$ 

기명

### **2.2 Installazione**

......

12. 24/41 TH

<u>e ala ala ala la la la la la la la</u>

Å

Connettere ai morsetti di alimentazione N° 4 e N°8 una tensione continua da 9VDC a 15 VDC con un ripple inferiore a  $\pm 10$ % con una corrente di almeno 900 mA. separata galvanicamente dal resto del circuito **Il morsetto n° 1..3 massa di sistema deve essere collegato a terra Calcolare la massima corrente per ogni cavo e seguire le appropriate procedure di cablaggio. L'inosservanza di queste misure può causare gravi danni alle persone e alla espansione** Tutti i cavi di segnale a basso livello devono essere posati separatamente dagli altri circuiti I circuiti in AC devono essere separati dai circuiti in CC.

54

蝐

12.5460

INGRESSI

¥

I circuiti non devono essere cablati vicino a dispositivi che possono essere una potenziale fonte di interferenze elettriche. Se si verificano gravi problemi di disturbo può darsi che sia necessario usare ulteriore filtraggio dell'alimentazione. Etichettare sempre tutti i cavi da e per tutti i circuiti di ingresso uscita.

# **2.3 DIP-SWITCH**

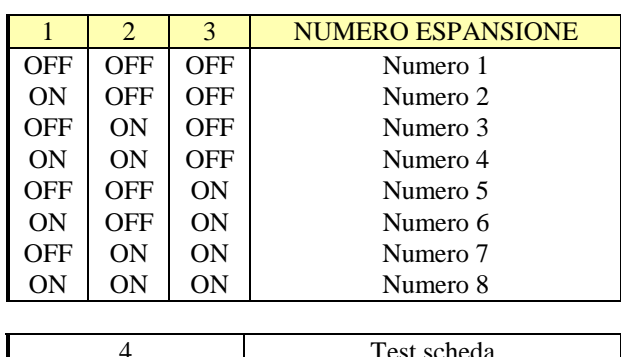

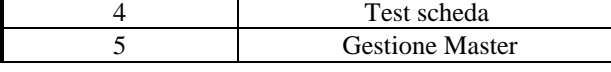

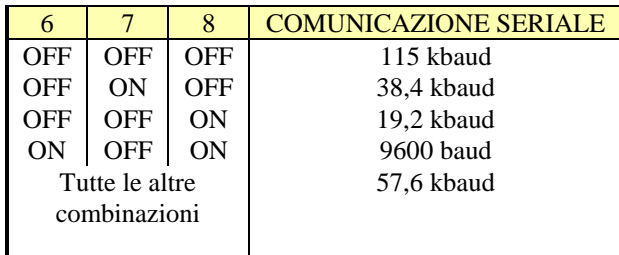

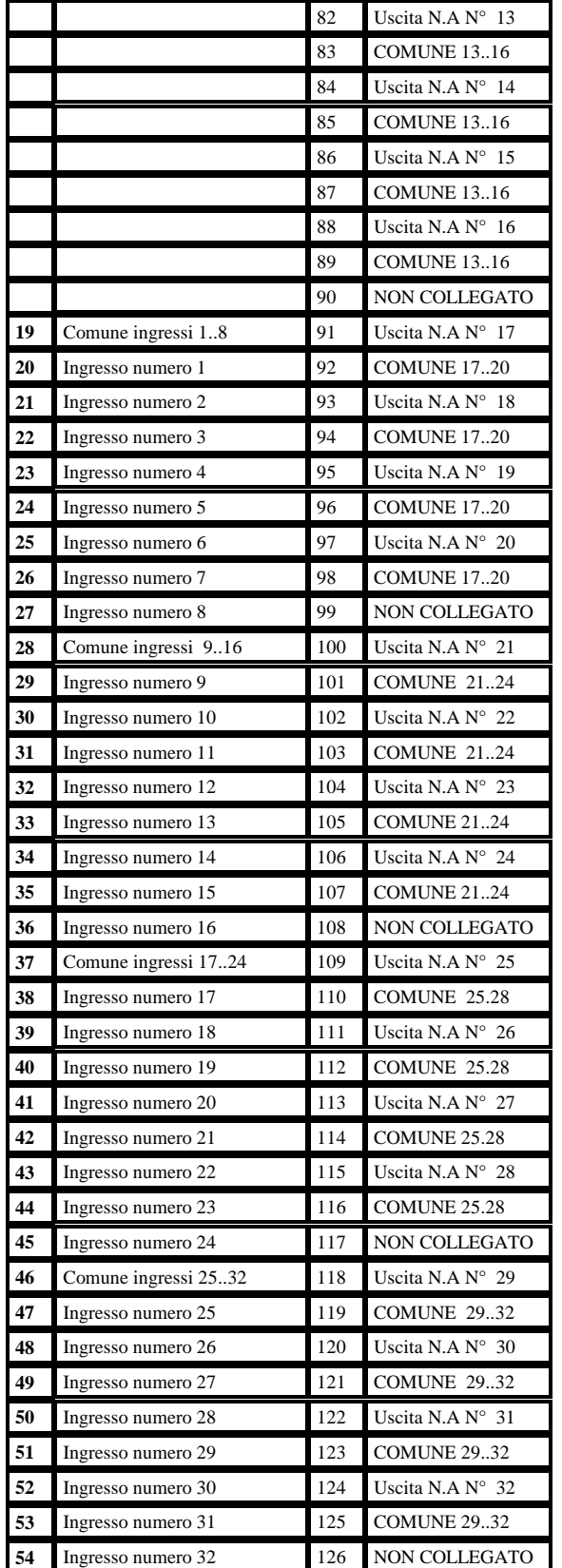

### **3 Collegamento a PLC LILITH**

Bisogna collegare i segnali in modo che la trasmissione del PLC vada alla ricezione della espansione e viceversa.Per il microPLC Lilith il collegamento va effettuato sulla porta di comunicazione numero zero morsetti 11..14. Le espansioni 1..6 sono tutte in parallelo. A tale proposito si ricorda che i morsetti della EXP32IO 10-15,11-16,12-17,13-18 sono in parallelo e possono essere usati come morsetti di arrivo e partenza dei segnali di comunicazione seriale.

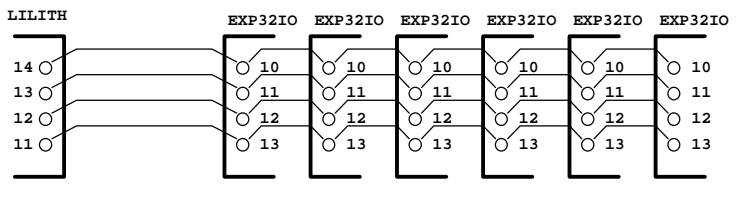

#### **3.1 Collegamento a PLC MERLINO**

Per collegare l'EXP32IO ad un PLC Merlino è necessario che sia istallata la espansione E1010+ e eseguire il collegamento tra questa espansione ,dove si trova la porta di comunicazione COM 0, e la EXP32IO.

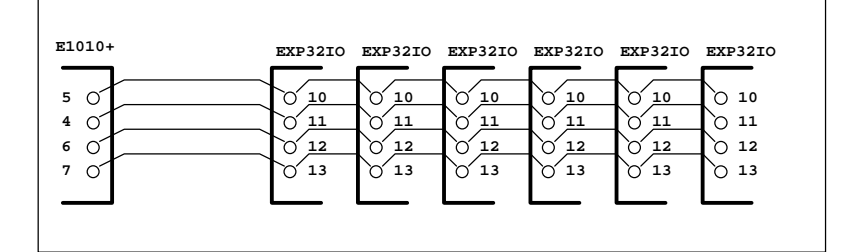

### **4 Configurazione del PLC**

Per far funzionare correttamente la espansione con il PLC bisogna ricordare di configurare adeguatamente i registri appositi sul PLC .Questi registri sono R(80) per componente slave 1 …R(85) per componente slave 5.Sul PLC Lilith l'espansione viene adeguatamente individuata quando è inserita come numero 1. Il registro di configurazione deve essere impostato a 10 per informare il sistema operativo che è presente una EXP32IO ( SYS.OP V4.00). Il registro di configurazione può altresi essere impostato a 9 come se il componente slave fosse un microPLC della serie merlino, in questo caso si ottengono un numero maggiore di informazioni .Ad esempio se la espansione numero 1 è montata su un microPLC modello Merlino è viene configurato  $R(80)=9$  allora impostando  $R(85)$  si scrivono le uscite della espansione mentre in  $R(105)$  viene ritornato lo stato attuale delle uscite su  $R(106)$  si trova lo stato degli ingressi mentre su R/(107) è presente un numero che indica in centesimi di secondo il tempo trascorso dall'ultima comunicazione utile.

#### **5 Gestione come morsettiera intelligente**

Con questa funzione si può collegare due espansioni in modo che attraverso un cavo a 4 fili , in comunicazione seriale, vengono scambiati 32 segnali .Impostando il dip-switch 5 in una delle due espansioni , si ottiene che questa espansione invia alla espansione remota lo stato dei suoi ingressi che vengono scritti sulle uscite remote e viceversa lo stato degli ingressi remoti viene scritto nelle uscite locali. Attenzione per funzionare correttamente bisogna che le espansioni abbiano lo stesso numero di espansione e la stessa velocità di comunicazione seriale. Non inserire in ambedue le espansioni il dip-switch 5 attivo

#### **6 Funzione di test**

Con questa opzione si può valutare il corretto funzionamento dell'apparato. **SCOLLEGARE TUTTI I MORSETTI DELLE USCITE .**

Inserire in ON il dip –switch 4.Tutte le uscite si attivano. I 4 blocchi 01-O8,O9-O16,,O24-32 sono comandati dai corrispettivi blocchi di ingresso. Quando un ingresso di un qualsiasi blocco è attivo il blocco corrispondente in uscita viene traslato a tempo a sinistra .**NON ATTIVARE LA COMUNICAZIONE SERIALE QUANDO SI ESEGUE IL TEST.**

**RICORDARSI SEMPRE CHE IN FUNZIONAMENTO NORMALE LA FUNZIONE DI TEST DEVE ESSERE IN OFF**

C&P di COPPI ANGELO ELETTRONICA E AUTOMAZIONE VIA REMEDI 159 53021 ABBADIA SAN SALVATORE SIENA TEL 0577 777358 e-mail **gkcop@tin.it** http://216.156.156.216